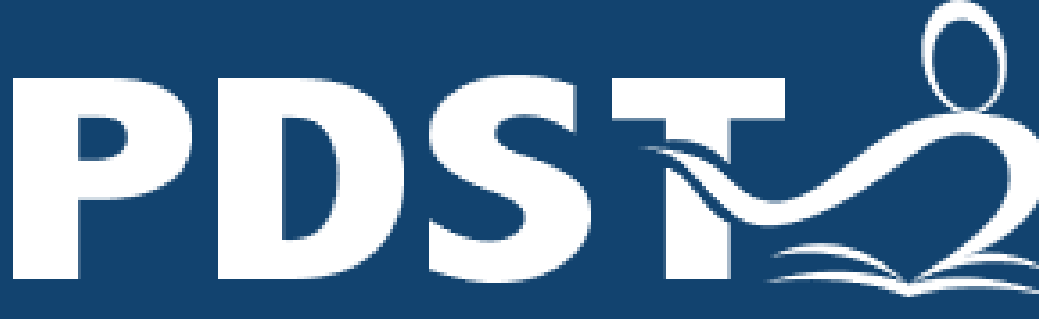

**Service for Teachers** 

Professional Development | An tSeirbhís um Fhorbairt **Shairmiúil do Mhúinteoirí** 

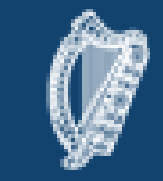

An Roinn Oideachais agus Scileanna Department of<br>Education and Skills

# **Create** Store Share

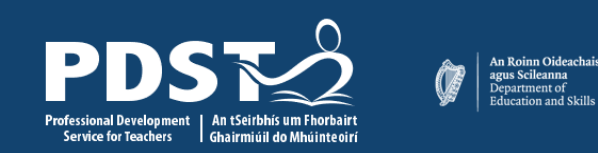

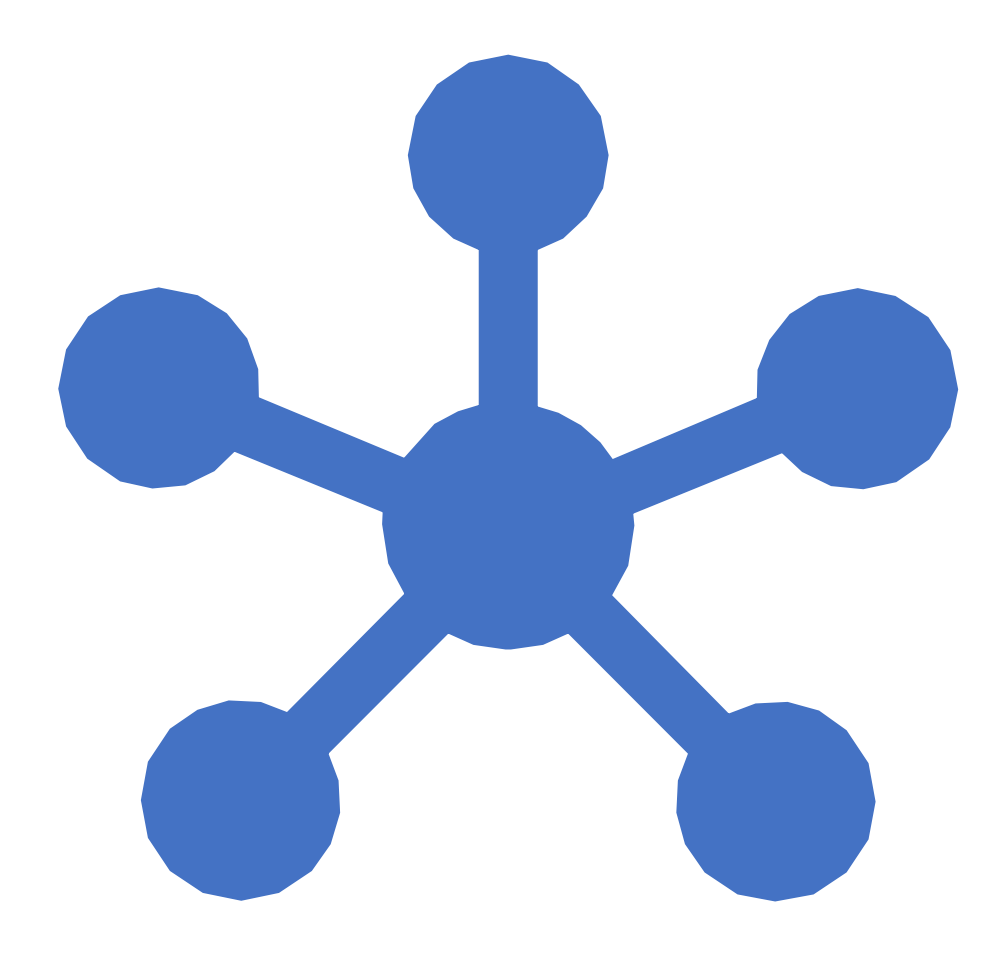

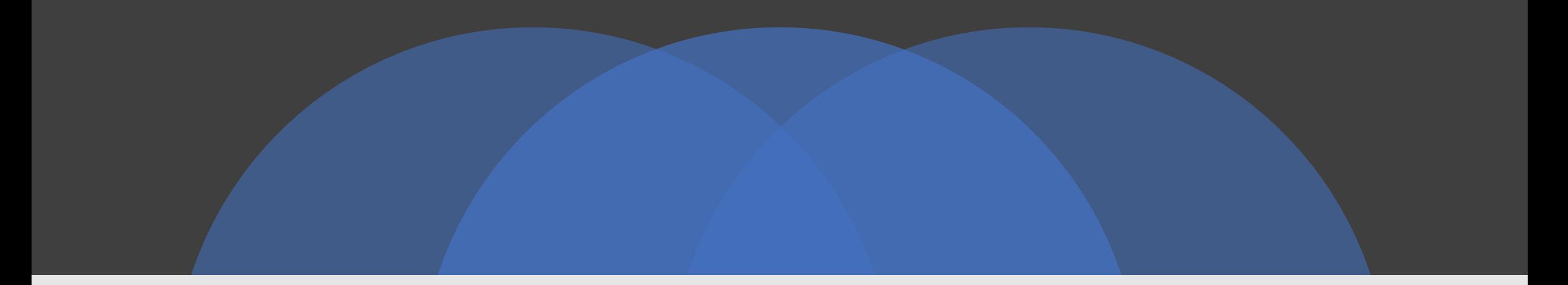

#### QR Codes

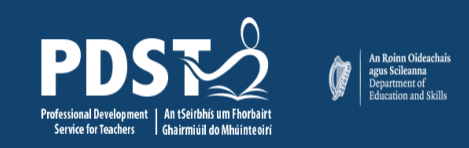

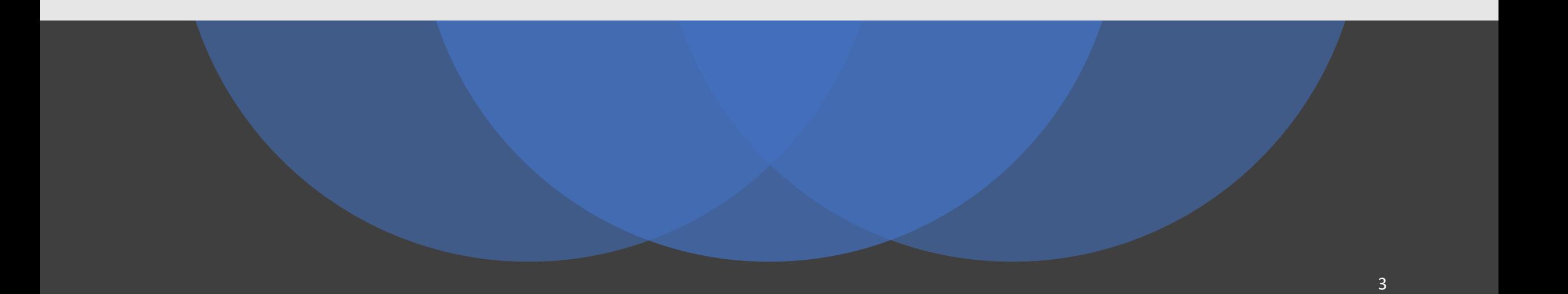

# QR Codes

n<br>13

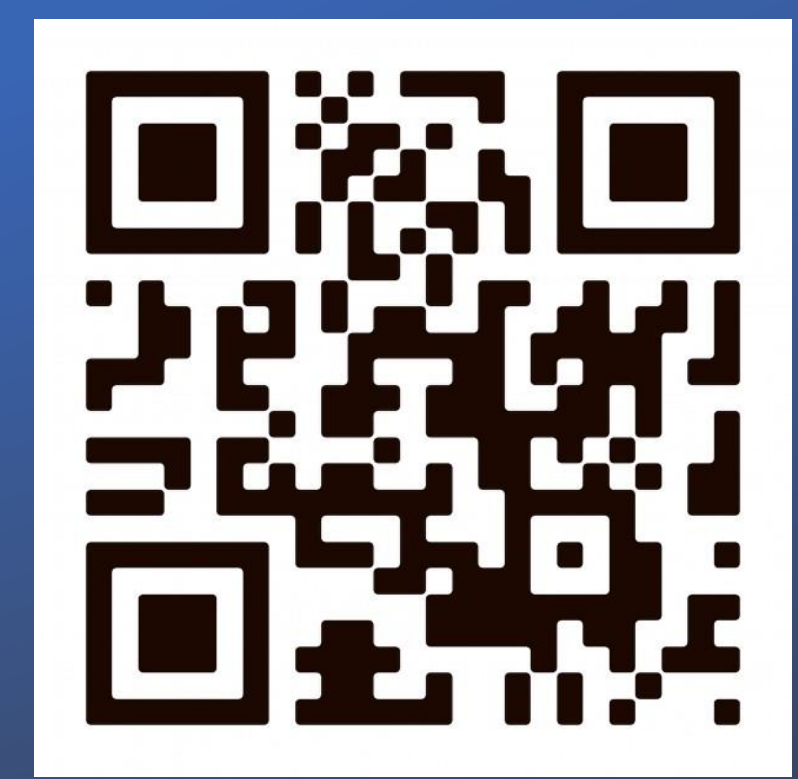

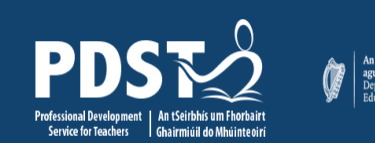

An Roinn Oideacha<br>agus Scileanna<br>Department of

#### Create Sound Walls

Adding a QR code image to any file will allow you to create something that can be heard or viewed away from the original performance / recording

#### It is easy to do and offers interesting uses

An Roinn Oideach<br>agus Scileanna<br>Department of

### QR Stuff - Share

- This website allows a QR code to be added to any file – word doc, image, poster, video, sound-file etc
- Use the URL of the file you wish to share to create the QR code

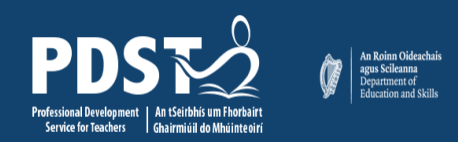

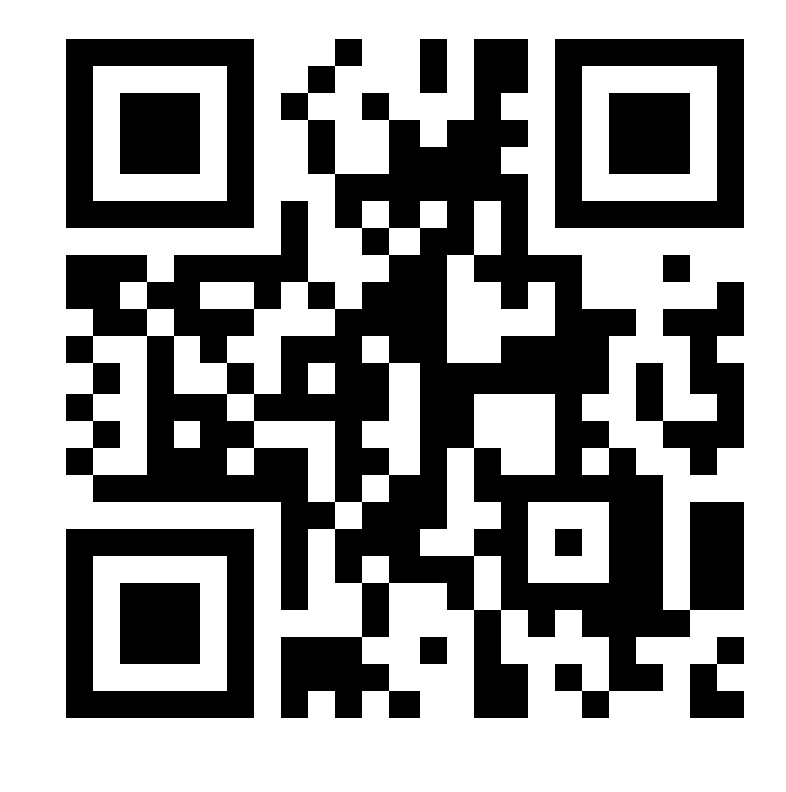

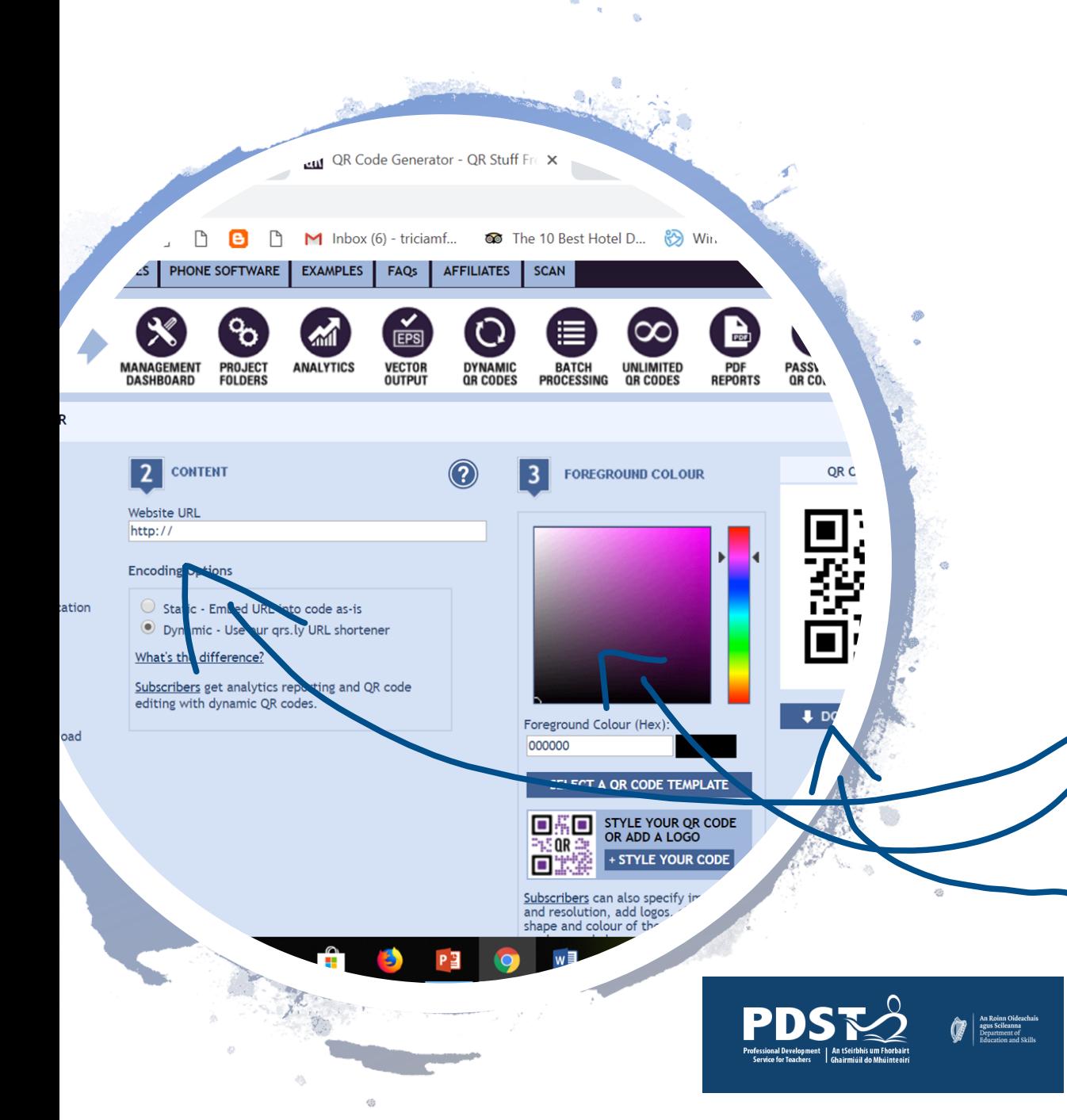

## How to create a sound "experience"

- To begin, the file you wish to share must be in or saved to an online format such as Google Drive, Dropbox, SoundCloud, YouTube etc [Moxie](https://www.youtube.com/watch?v=mLkg8XeKwV4)
- Get URL / shareable link from the file you are going to share
- Go to qrstuff.com
- Copy the link into "2: website url"
- You can change the colour of the QR code by using the slider at 3.
- Download QR code
	- The code image can then be copied to any poster, image etc to allow the viewer / listener to access the sound file.

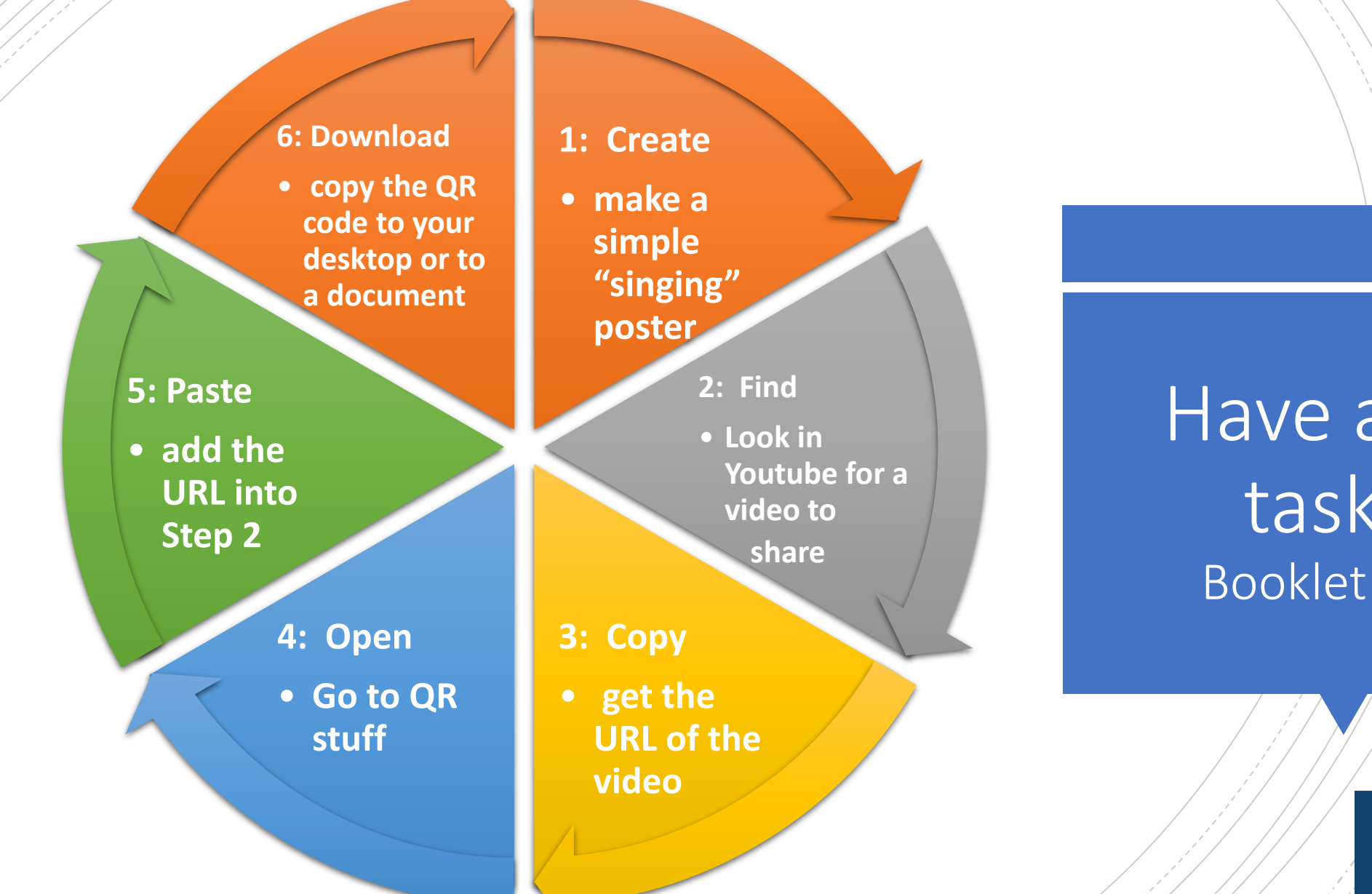

Have a go! task 1 Booklet Pg. 3

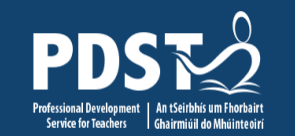

An Roinn Oideachais<br>
agus Scileanna<br>
Department of<br>
Education and Skills

#### Some Possible Uses

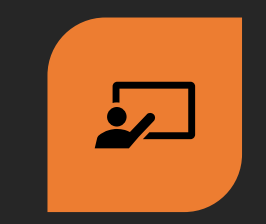

1. PRESENTATION

EVENTS / OPEN

**EVENINGS** 

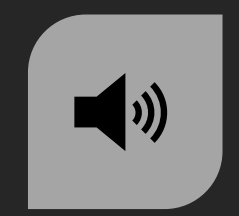

2. DICTATION

"STATIONS"

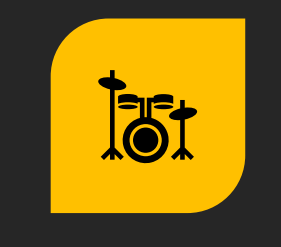

3. SET WORK

**THEMES** 

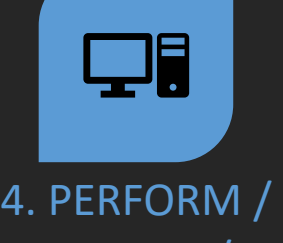

RECORD / DISPLAY /

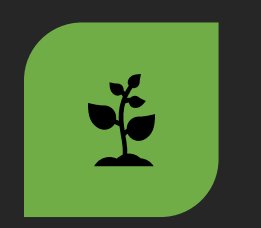

5. TY MODULES

Below are some examples of these uses……….

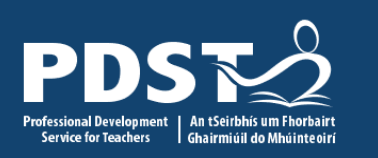

### 1: Presentation / Open Evenings

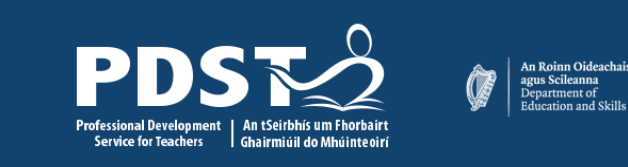

## 2: Dictation "stations"

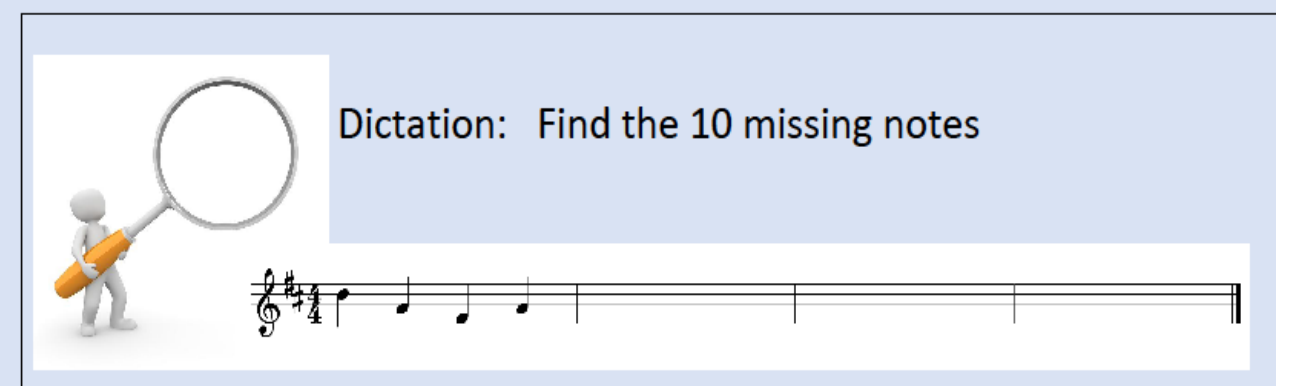

 $\mathbf{A}$  $4d$  $m<sub>s</sub>$  $\mathcal{S}$ 

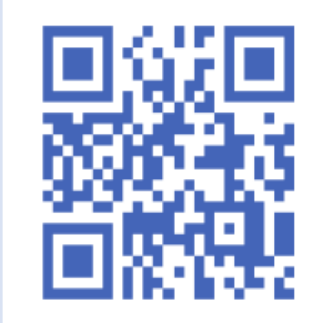

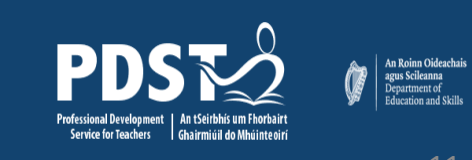

### 3: Set Work Themes

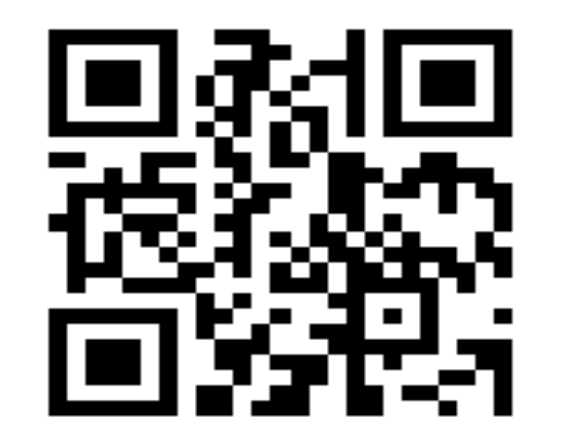

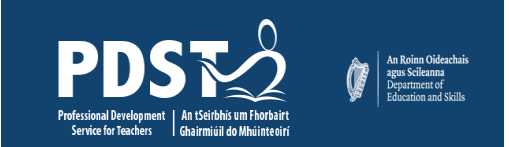

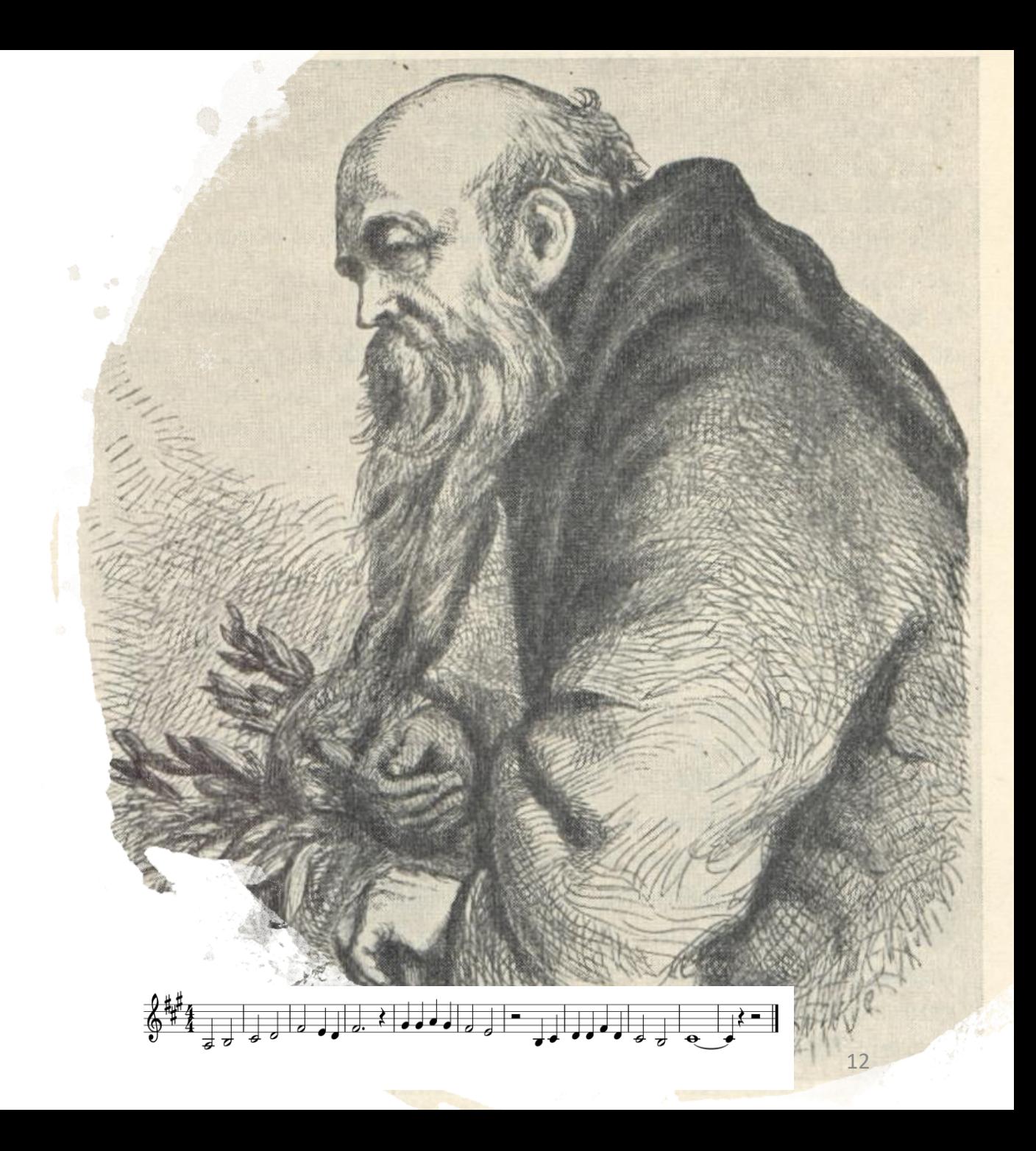

13

# 4: Perform / Record / Display / Store

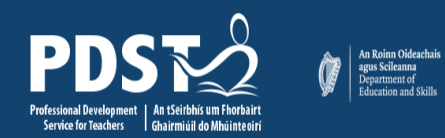

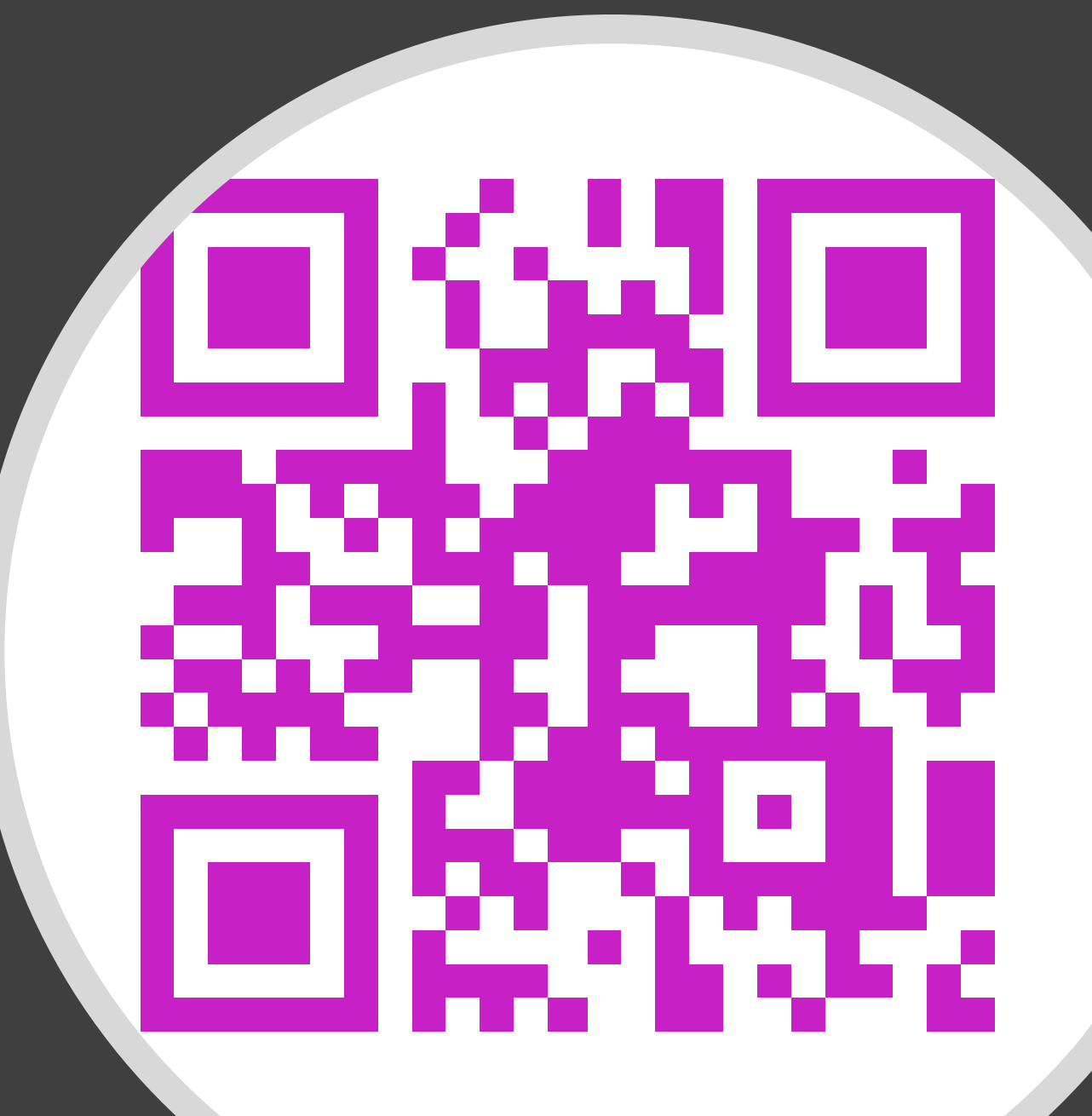

## 5: T.Y. Modules - Found Sound Compositions

An Roinn Oideachais<br>
agus Scileanna<br>
Department of<br>
Education and Skills

## PDST

#### **ALONE**

#### **A PHOTO-STORY**

**XXXXX XXXXX** 

**Transition Year Music Technology** 

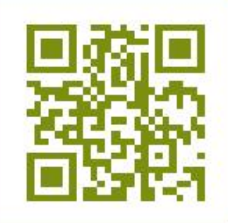

#### Have a go! task 2 Booklet Pg. 4

An Roinn Oideachais<br>agus Scileanna<br>Department of

**PDST** 

Create Create a Sound Wall Poster to revise a<br>Create movement from Bach: Cantata No. 78 movement from Bach: Cantata No. 78

Find In Youtube, find a performance that you would like to use\*

> Use an online "youtube to mp3" converter to change the video to an audio file\*

Import Import the Audio file into Audacity

Use

#### Edit Edit as required and export as way

# Then…..

PDST

Booklet Pg. 5

An Roinn Oideachais<br>
agus Scileanna<br>
Department of

5. Using Musescore, it is possible to copy and add a line of the melody etc

1. Open a

**Word** 

document

3 Save the wav file

from Audacity in an

online format

(Dropbox, Google

Drive etc).

6. Create QR Code and copy to poster

2. Find an

image to add

to the poster

4. Get shareable

link and copy to

QR stuff

Bach: Cantata No. 78 - "Jesu der du Meine Seele" Movement 2: Aria Duetto

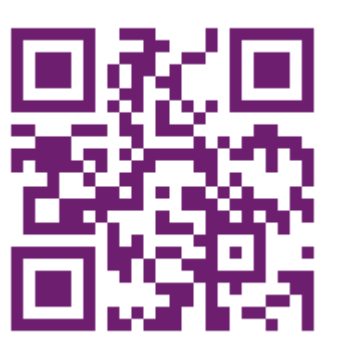

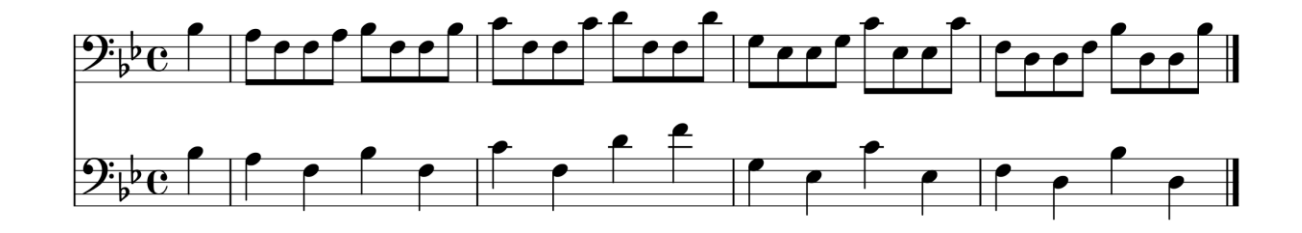

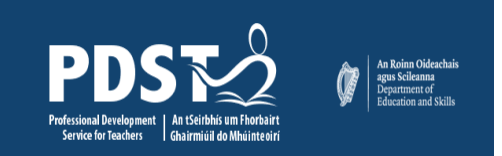

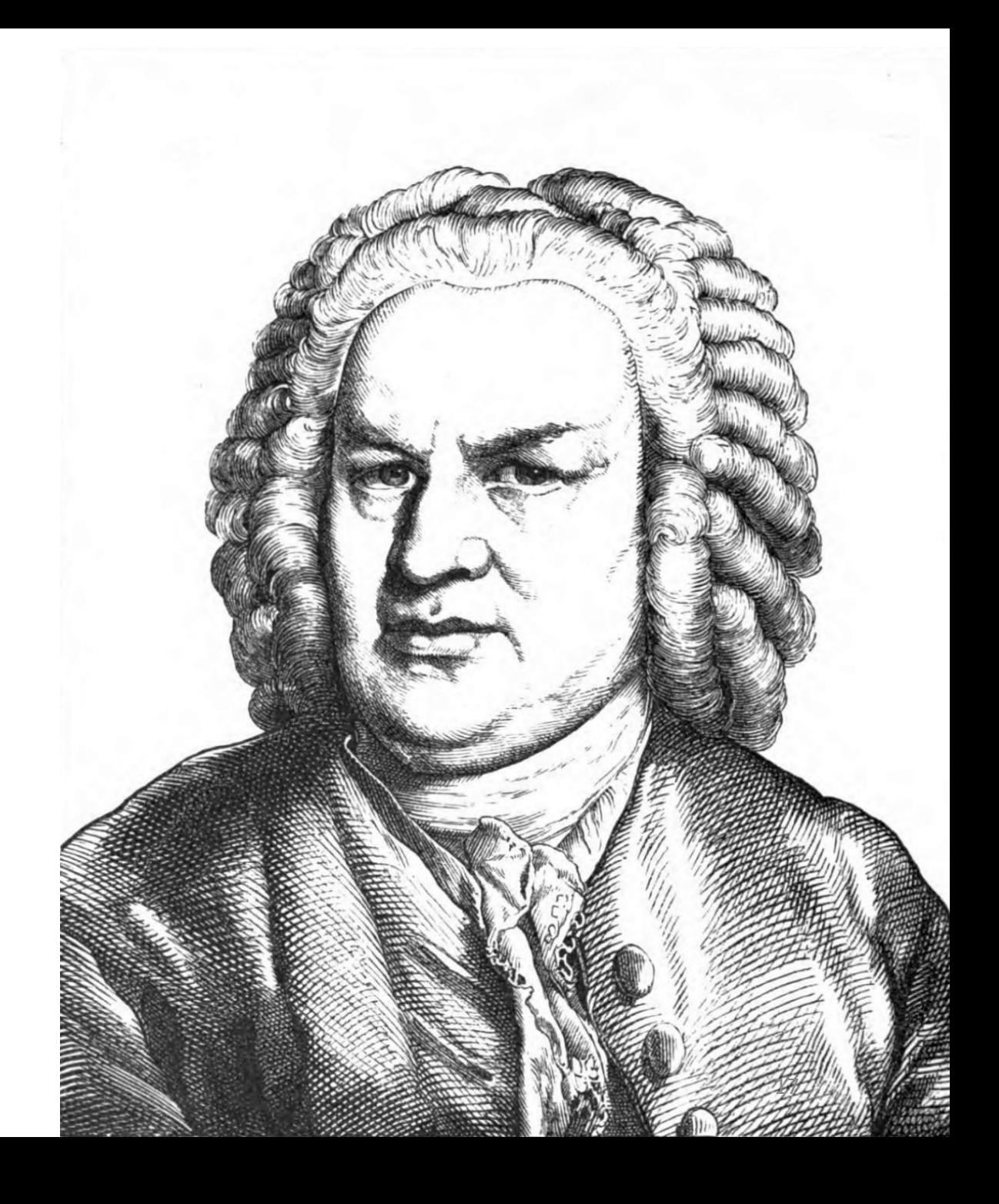

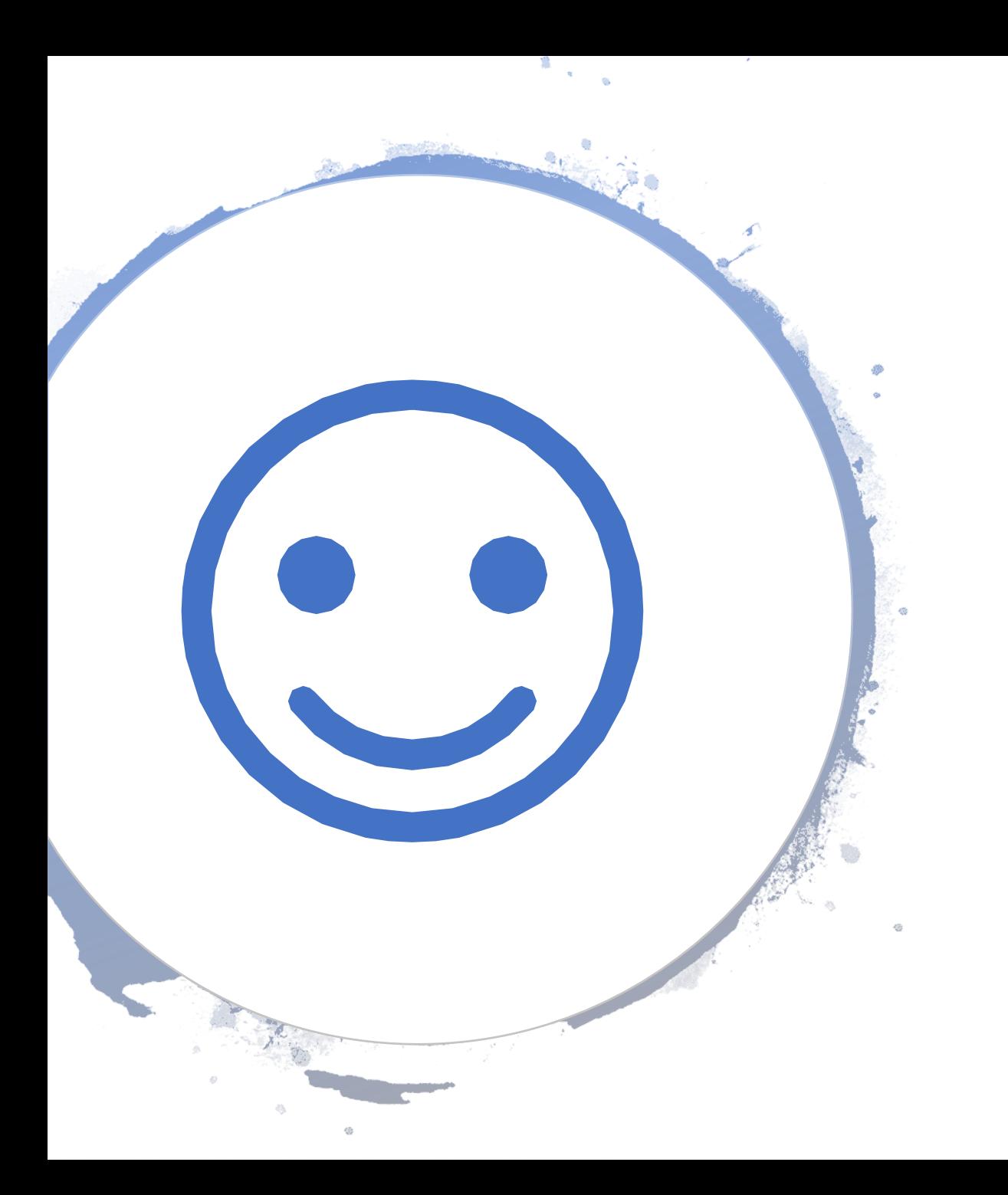

# **Thank You**

#### For coming along

&

#### For contributing this evening

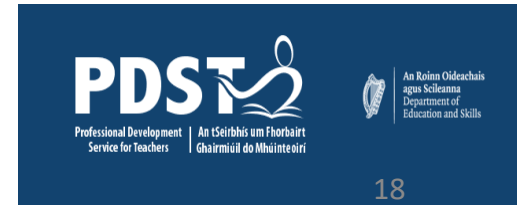